**Main page:** [Cisco Unified MeetingPlace, Release 7.0](http://docwiki.cisco.com/wiki/Cisco_Unified_MeetingPlace,_Release_7.0) Cisco\_Unified\_MeetingPlace,\_Release\_7.0\_--\_Generate\_Certificate\_Signing\_Request\_(CSR)\_Page

**Up one level:** [Reference Information](http://docwiki.cisco.com/wiki/Cisco_Unified_MeetingPlace,_Release_7.0_--_Reference_Information)

Use this page to generate a CSR that you then send to an authorized Certificate Authority (CA) to apply for a digital identity certificate.

**Caution!** If you already installed a valid SSL certificate, then generating a new CSR will make the existing certificate invalid. Proceed only if you are installing the certificate for the first time, if you are replacing an expired certificate, or if you change the hostname of your Application Server.

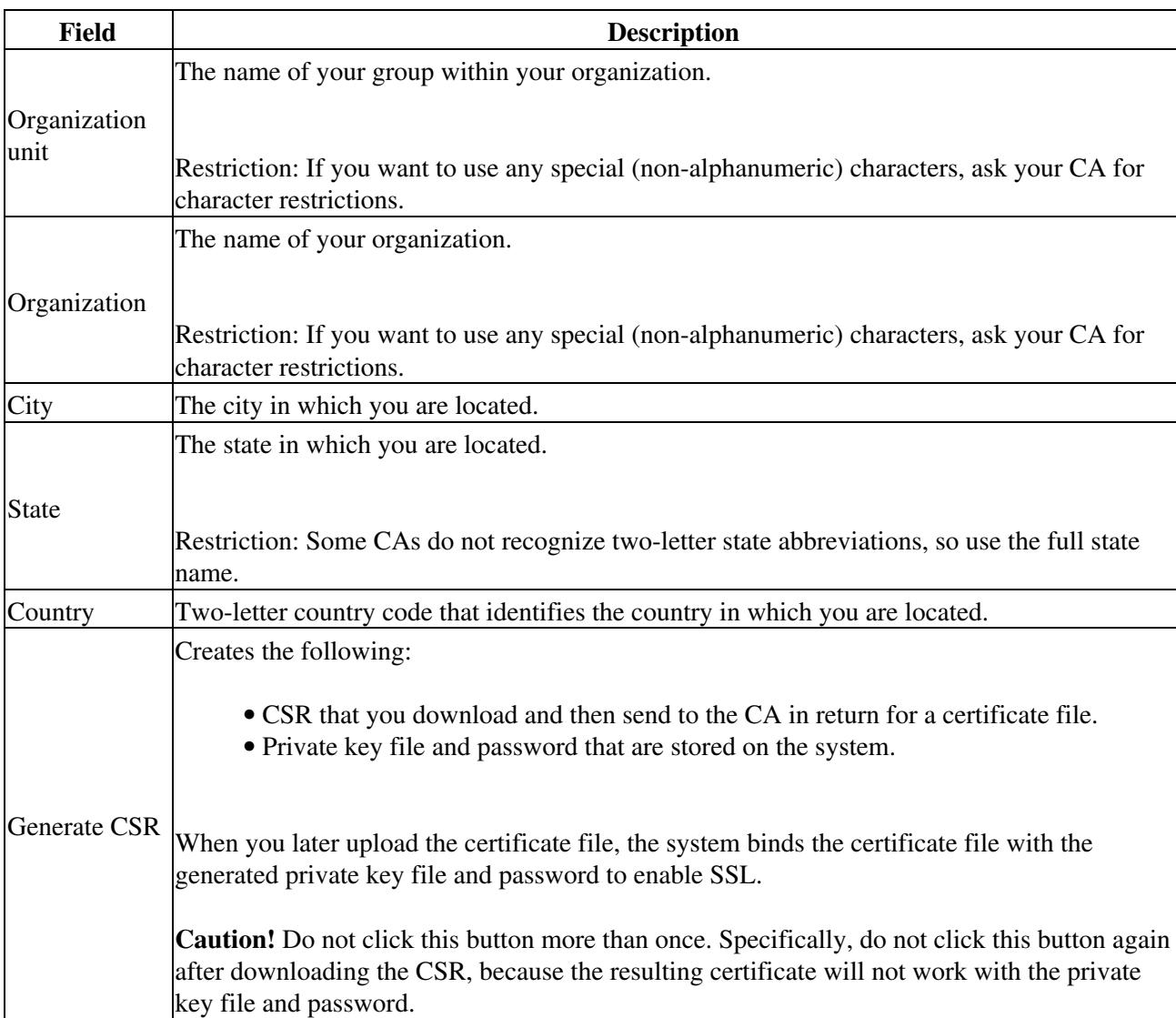

## **Table: Field Reference: Generate Certificate Signing Requests (CSRs) Page**

Cisco\_Unified\_MeetingPlace,\_Release\_7.0\_--\_Generate\_Certificate\_Signing\_Request\_(CSR)\_Page

## **Related Topics**

- [Generating a Certificate Signing Request and Obtaining the Certificate](http://docwiki.cisco.com/wiki/Cisco_Unified_MeetingPlace,_Release_7.0_--_Generating_a_Certificate_Signing_Request_and_Obtaining_the_Certificate)
- [Troubleshooting SSL for the Cisco Unified MeetingPlace Application Server](http://docwiki.cisco.com/wiki/Cisco_Unified_MeetingPlace,_Release_7.0_--_Troubleshooting_SSL_for_the_Cisco_Unified_MeetingPlace_Application_Server)
- [Enable SSL Page](http://docwiki.cisco.com/wiki/Cisco_Unified_MeetingPlace,_Release_7.0_--_Enable_SSL_Page)